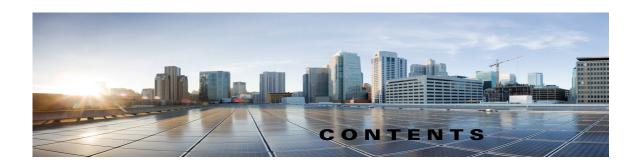

## Preface vi

New in Cisco TelePresence Content Server Release 6.2 vi

Related Documentation vii

Obtaining Documentation and Submitting a Service Request vi

## CHAPTER 1 The Management Tab 1-1

Server Overview 1-2

Cluster Overview 1-5

Server Logs 1-6

Transcoding Queue 1-7

Edit Recordings 1-8

Edit Recording 1-8

Open Content Editor 1-13

Manage Outputs 1-15

Import Recordings 1-23

Create Recording 1-25

Recording Aliases 1-31

Adding or Editing Recording Aliases 1-32

Categories 1-38

Adding and Editing Categories 1-39

Templates 1-39

Adding or Editing Templates 1-40

Media Server Configurations 1-43

Windows Media Streaming Server 1-49

QuickTime or Darwin Streaming Server 1-52

Wowza Media Server for Flash 1-56

Cisco Video Streamer Server 1-59

Media Experience Engine 3500 Server 1-59

Show and Share Server 1-60

Podcast Producer Server 1-61

iTunes U Server 1-62

Call Configurations 1-63

|            | Adding and Editing Call Configurations 1-64                                                                |
|------------|----------------------------------------------------------------------------------------------------|
|            | Site Settings 1-65                                                                                         |
|            | View all gatekeeper registrations 1-79                                                                     |
|            | View all SIP registrations 1-80                                                                            |
|            | Upload language pack 1-82                                                                                  |
|            | Groups and Users 1-83                                                                                      |
|            | Adding and Editing Groups and Users 1-86                                                                   |
|            | Creating Automatic Personal Recording Aliases 1-88                                                         |
|            | Windows Server 1-89                                                                                        |
| CHAPTER 2  | Configuring a Cisco Unified Communications Manager SIP Trunk with a Cisco TelePresence Content Server 2-93 |
|            | CUCM Integration with Content Server 6.2 <b>2-93</b>                                                       |
|            | Cisco Content Server Standalone 2-93                                                                       |
|            | SIP Route pattern Configuration Setting: 2-100                                                             |
|            | Configuring Route Patterns Using Route Group/ Route List 2-104                                             |
|            | Cisco Content Server Cluster Configuration 2-113                                                           |
|            | Region configuration on CUCM <b>2-115</b>                                                                  |
|            | CUCM Configuration Setting on Content Server 2-116                                                         |
| CHAPTER 3  | Content Server VM with BE6K 3-1                                                                            |
|            | Introduction 3-1                                                                                           |
|            | Content Server VM with BE6K Features: <b>3-1</b>                                                           |
|            | UI changes on Content Server for BE6K solution 3-2                                                         |
|            | Management Tab 3-2                                                                                         |
| APPENDIX 4 | Supported Platforms, Browsers, and Plug-ins 4-1                                                            |
| CHAPTER 5  | Creating and Managing a Content Server Cluster 5-1                                                         |
|            | About Content Server Clusters 5-2                                                                          |
|            | System Requirements 5-4                                                                                    |
|            | Important Guidelines 5-5                                                                                   |
|            | Setting up a Content Server Cluster 5-6                                                                    |
|            | Overview of the Process 5-6                                                                                |
|            | Content Server Cluster Prerequisites 5-6                                                                   |
|            | Configure the External SQL Server Database 5-7                                                             |
|            | Add an SQL Server Instance 5-7                                                                             |
|            | Configure the SQL Server Instance 5-8                                                                      |
|            | Create a Special User on the SQL Server 5-10                                                               |

```
Configure the NAS
        Manage the Windows Active Directory Domain 5-11
        Choose or Create a Domain Account to Access the NAS Share
        Set up a Share on the NAS 5-11
        Set Permissions and Security Settings on the Share
                                                          5-12
    About Creating a Content Server Cluster 5-13
        The Order of Content Servers Added to the Cluster
        Content Server Wizard Options 5-14
        User Accounts for the Content Server Wizard
        Before Running the Content Server Wizard 5-15
    Create a New Content Server Cluster 5-15
    Add a Content Server to an Existing Cluster 5-17
    Configure Gatekeeper Registration for H.323 Cluster
    Configure Gatekeeper Registration for SIP Cluster 5-19
    Configure Domain Authentication 5-19
    Configure Network Load Balancing (NLB)
                                            5-19
        Configure a Load Balancer 5-21
        Set up a Loopback Adapter on Each Content Server in Cluster 5-22
        Enter the Cluster Virtual IP Address as the Frontend Address on the Content Server
Managing a Content Server Cluster
    Access Cluster Administrative Pages 5-23
    View Cluster Status 5-24
    Edit Information for Each Content Server in Cluster
    Edit Information Common to All Content Servers in Cluster
    Generate a Cluster Settings File 5-27
    Update Load Balancer Configuration 5-27
    Update Cluster Settings 5-28
        Update the Password for MYDOMAIN\Content Server_NAS_USER Account 5-28
        Change the MYDOMAIN\Content Server_NAS_USER Account to Another Domain
        Account 5-29
        Change the Location of the Media Files to a Different NAS Share
Removing a Content Server from the Cluster
Using TMS to Schedule Calls on a Content Server Cluster 5-31
Backing Up and Restoring the Content Server Cluster 5-32
    Backing Up Clustered Content Servers
    Backing Up the External MS SQL Database 5-32
    Backing Up Media on the NAS/External Streaming Server
Upgrading the Cluster to a New Software Version
Upgrading the External Microsoft SQL Server 5-33
```

## The My Recordings Tab CHAPTER 6 **Edit Recordings** 6-1 **Edit Recording** 6-2 **Open Content Editor** 6-5 Manage Outputs 6-8 **Create Recording** 6-16 Edit Recording Aliases 6-17 **Understanding Distribution Outputs** 7-1 CHAPTER 7 Configuring Automatic Upload to Cisco Media Experience Engine 3500, Cisco Show and Share, Podcast Producer or iTunes U 7-1 Uploading Existing Recordings to Cisco Media Experience Engine 3500, Cisco Show and Share, Podcast Producer or iTunes U 7-2 Understanding the Difference between Distribution Outputs and Streaming Servers **Maintaining the Content Server** CHAPTER 8 8-1 Backing Up the Content Server Before Backing Up 8-1 Performing a Manual Backup Configuring a Scheduled Backup 8-2 Restoring Files 8-3 **Before Restoring** 8-3 Restoring from a Backup Performing a Software Reimage Reimage Instructions 8-5 Task 1: Clear the hard drive and install the software Task 2: Install the license files Task 3: Configure the basic settings Restoring Files After a Software Reimage Restore Files on a Reimaged Standalone Content Server Restore Files on a Reimaged Content Server with Network Attached Storage Restore Files on a Reimaged Content Server in a Cluster

Securing the Content Server 8-12

Shutting Down and Powering Off the Content Server

| APPENDIX 9 | Port Information 9-1                                          |
|------------|---------------------------------------------------------------|
| CHAPTER 10 | Premium Resolution 10-1                                       |
|            | Configuring and Using the Premium Resolution Features 10-1    |
| CHAPTER 11 | Understanding Recording Aliases 11-1                          |
| CHAPTER 12 | Setting Up External Media Storage 12-1                        |
|            | Changing the Local Storage Location to NAS 12-1               |
|            | Reverting NAS Storage Location to the Default 12-3            |
|            | Changing NAS Storage to New Location 12-3                     |
|            | Managing the Domain Account for NAS Access 12-4               |
| CHAPTER 13 | Using Cisco TMS with the Content Server 13-1                  |
|            | Configuring the Content Server for Use by TMS 13-1            |
|            | Using TMS to Schedule Recording Sessions 13-2                 |
| CHAPTER 14 | The View Recordings Tab 14-1                                  |
|            | Watching a Recording in the Content Server Web Interface 14-1 |
|            | Watching a Downloaded Output on Your Computer 14-2            |
|            | Watching a Downloaded Recording on a Portable Device 14-3     |
|            | Sending a Link to the Recording to Others 14-3                |

Contents